# **Exam- Settings for Exams and Quizzes**

There are several settings that can be specified for Exams and Quizzes. For example, it is possible to allow the students to view only one question at a time and to specify decimal point values for an exam or quiz instead of just using whole numbers. It is also possible to allow partial credit for Multiple Answer questions. Students can be allowed to retake an exam. Instructors can specify how many times the student can take the exam and whether or not a new exam will be created each time the student takes the exam.

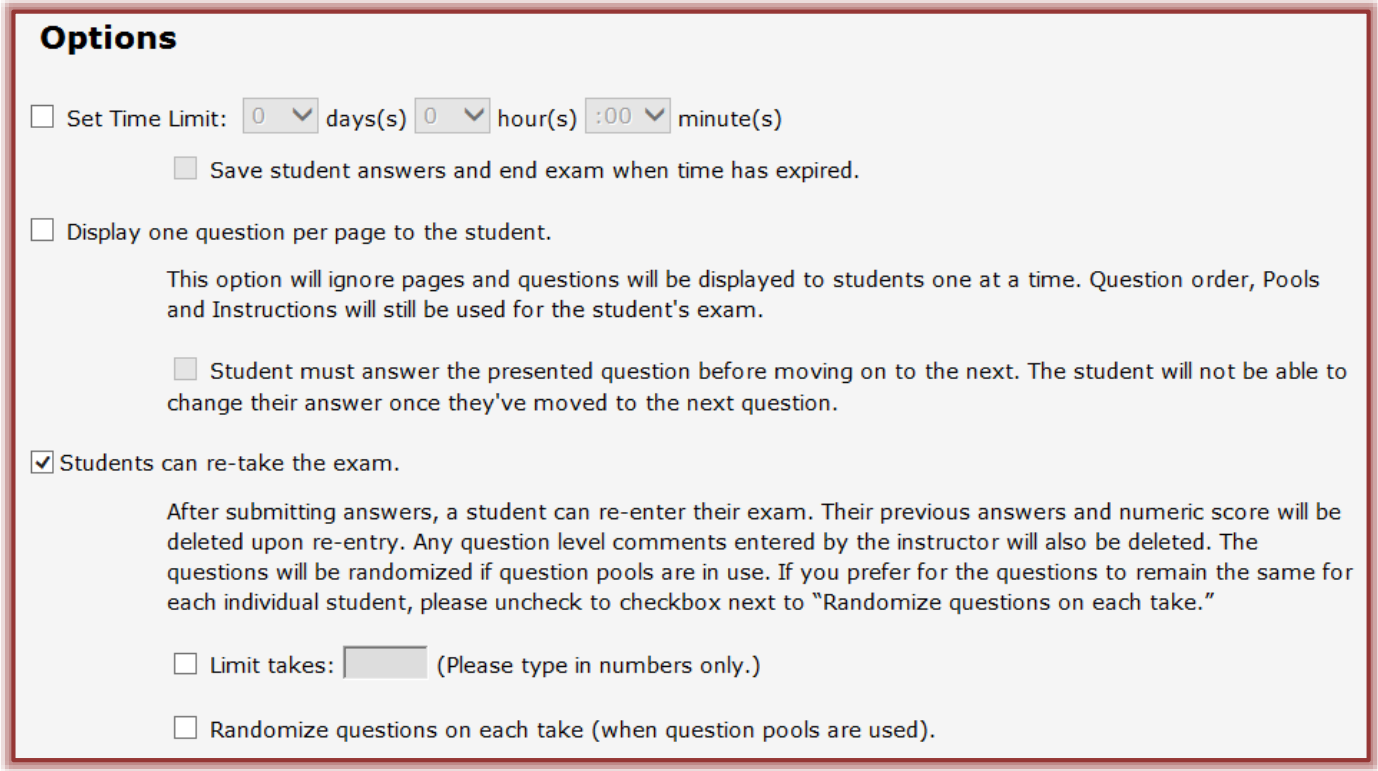

## **Set Time Limit**

This area allows the instructor to specify how long a student has to complete an exam. When an exam is started, the days, hours, and minutes allowed will display. To save the exam answers when the time expires, click the **Save student answers and end exam when time has expired** check box.

#### **Display a Single Question per Page**

This includes being able to display the Exam to students using a single question per page. It is also possible to restrict the navigation of exams, by requiring that students answer the question before they can move to the next question in the exam. This option also restricts the students from returning to a previous question in the exam. These features are only available when the exam is presented one question at a time. These settings can be accessed by going to the Toolbox for the Exam or Quiz.

#### **Retake an Exam**

This area allows the instructor to choose if a student can retake and exam. They can also decide how many times a student can take the exam. If a question pool is used, the instructor can decide to randomize the questions. This means that the student will receive a new exam each time it is taken.

### **Grading and Results**

Instructors can chose whether or not the exam should be auto graded, how the grades are to display in the Gradebook, and whether or not to display answers for missed questions.

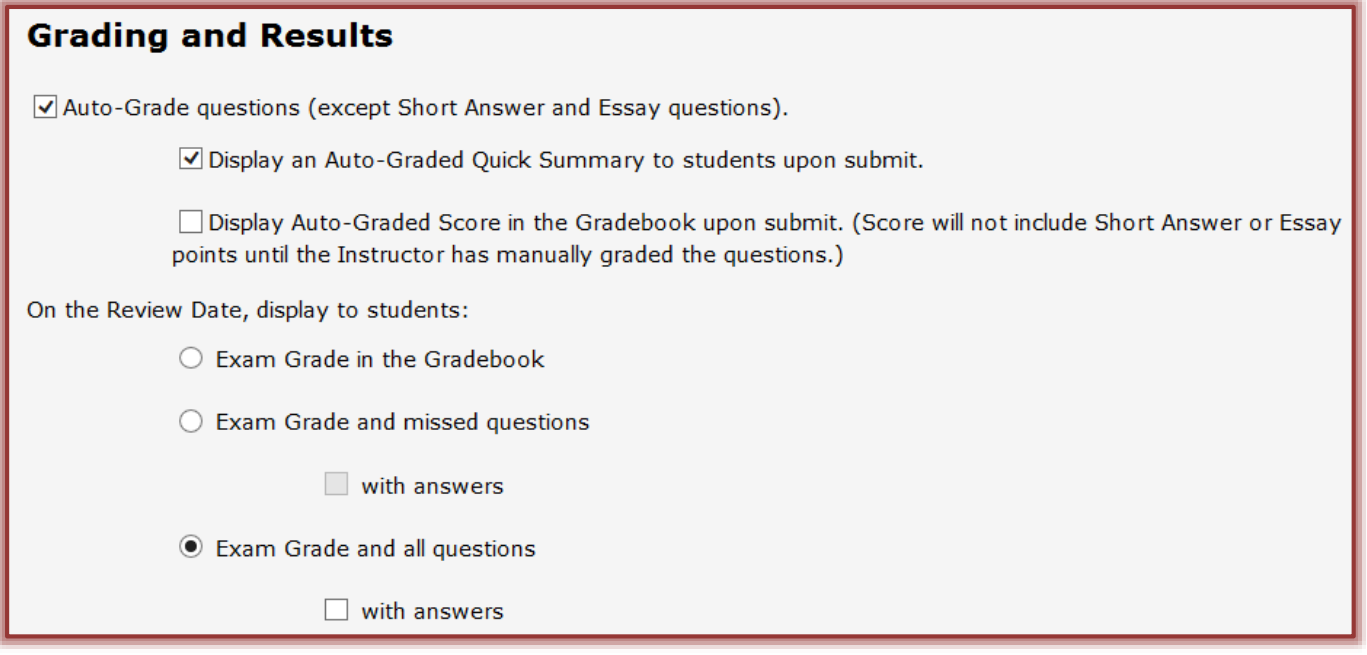

#### **Allow Partial Credit**

Instructors can specify whether or not they want to allow partial credit for Multiple Answer questions. To allow partial credit go to the **Question Configuration** section of the **Toolbox**.

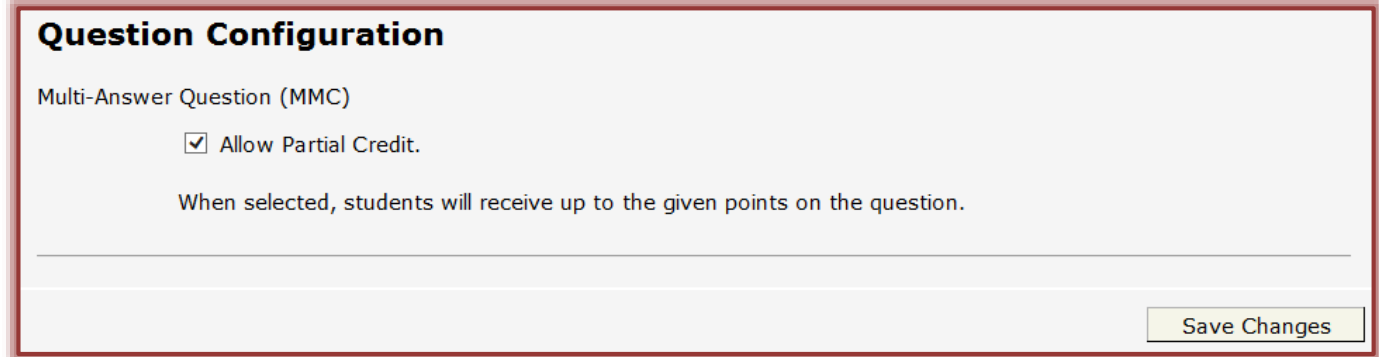